## MAXIMAL SÄKERHET PÅ NÄTET

**Martin Appel**  Konsumentredaktör PC för Alla

# Virus och hackare

- **Skadliga program som installeras mot användarens vilja.**
- **Obehöriga som gör intrång i datorn.**

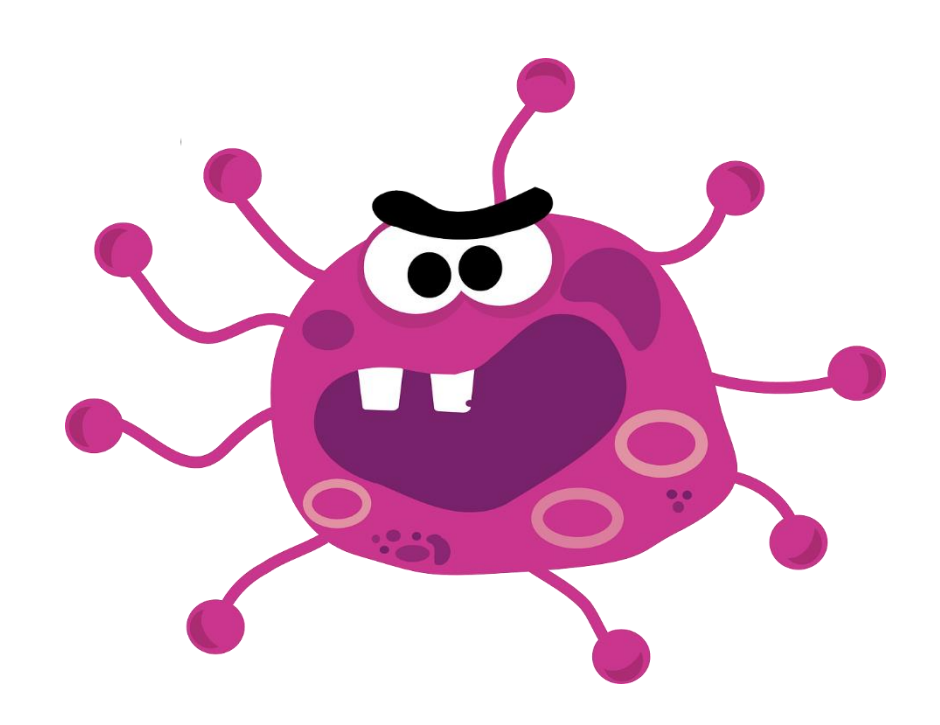

#### Säkerhetsprogram *Lösning*

- Microsoft Defender. Ingår i Windows 10/11.
- F-Secure Total. www.f-secure.se
- Norton 360 Deluxe. www.norton.com
- McAfee Total Protection. www.mcafee.com

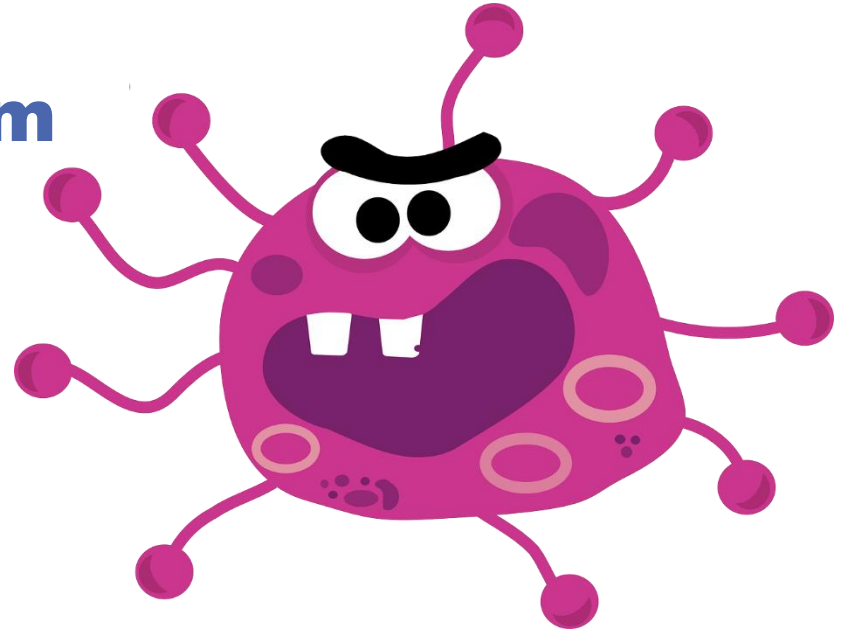

# Telefonbedrägeri

**Telefonsamtal som utger sig från att komma från exempelvis Microsoft.**

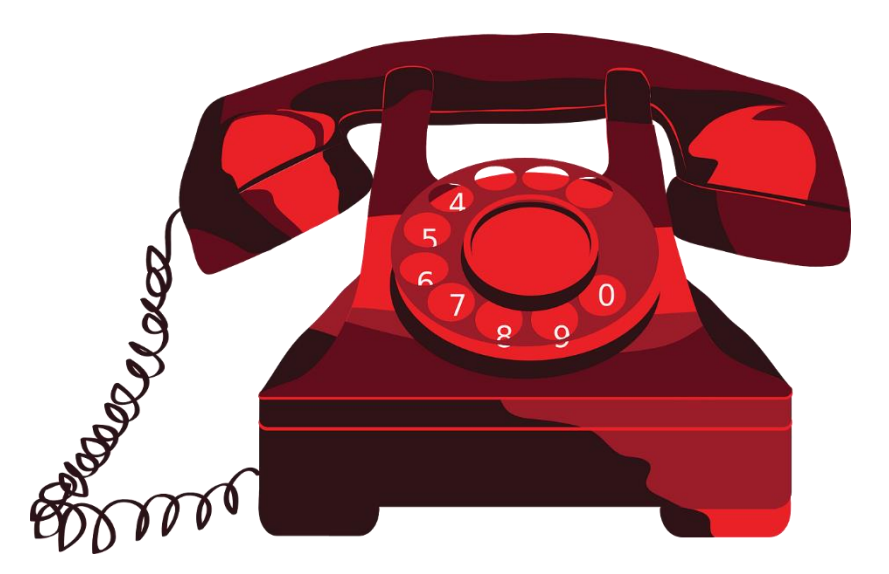

### Gör ingenting! *Lösning*

- Lägg på direkt.
- Uppge inga uppgifter
- Installera ingenting
- Om du är osäker: Ring själv!
- Skaffa ett kodord.

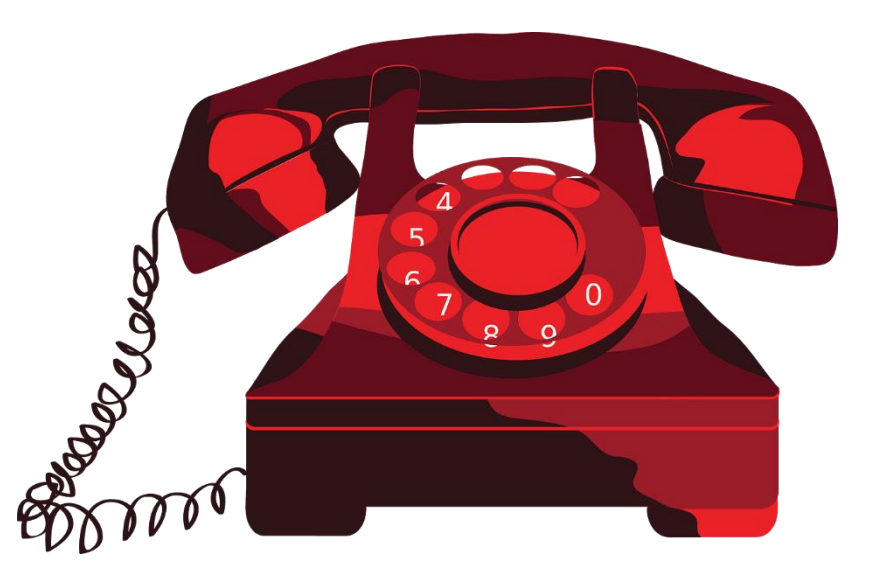

# Spam (skräppost)

• **Mejl som du aldrig har efterfrågat.**

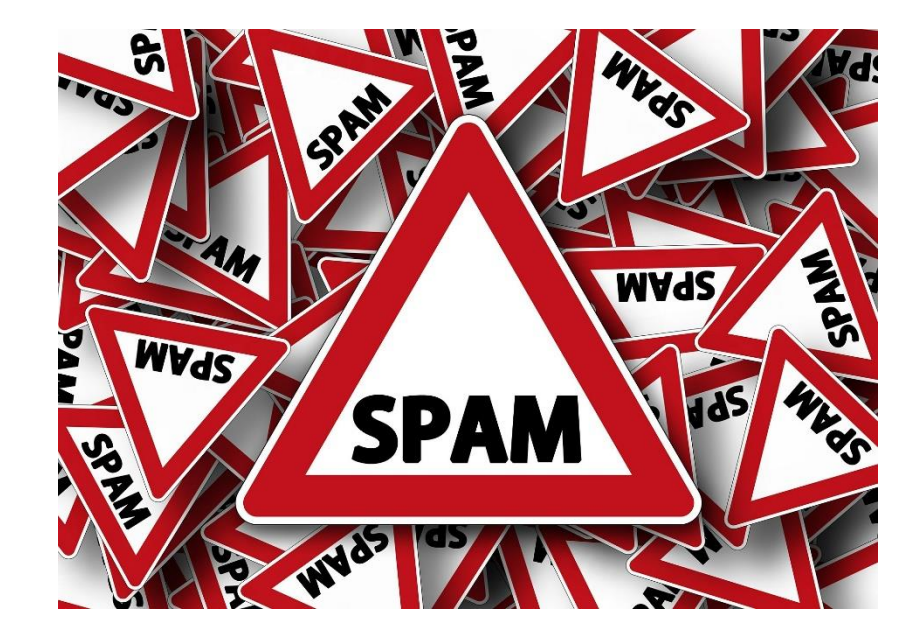

#### Gör ingenting *Lösning*

- Klicka inte på länkar.
- Betala aldrig utpressare.
- Rapportera spam.
- Uppge inte din mejladress i onödan.
- Skaffa en extra mejladress.

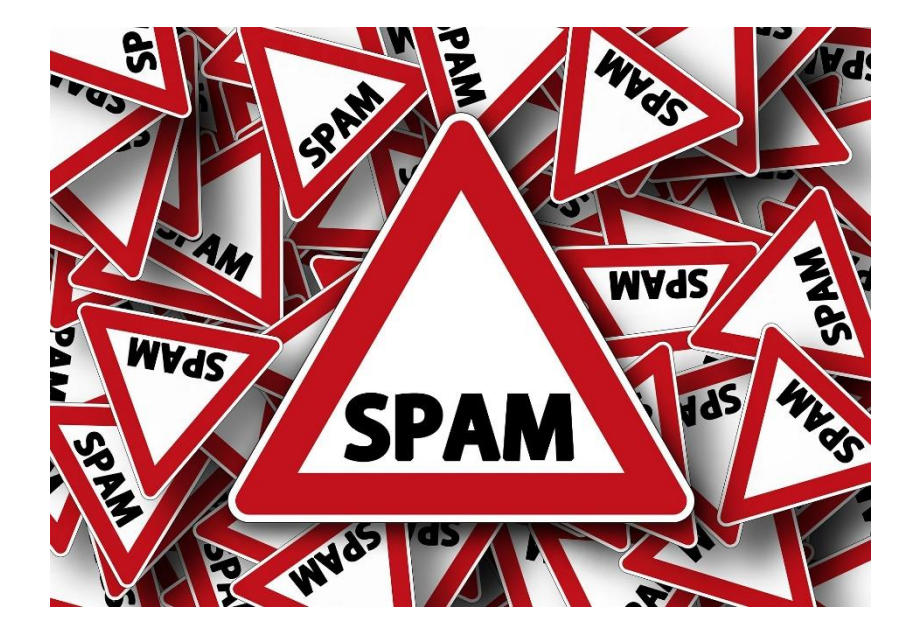

### Osäkra lösenord

• **Ditt lösenord är så dåligt att andra kan använda det.**

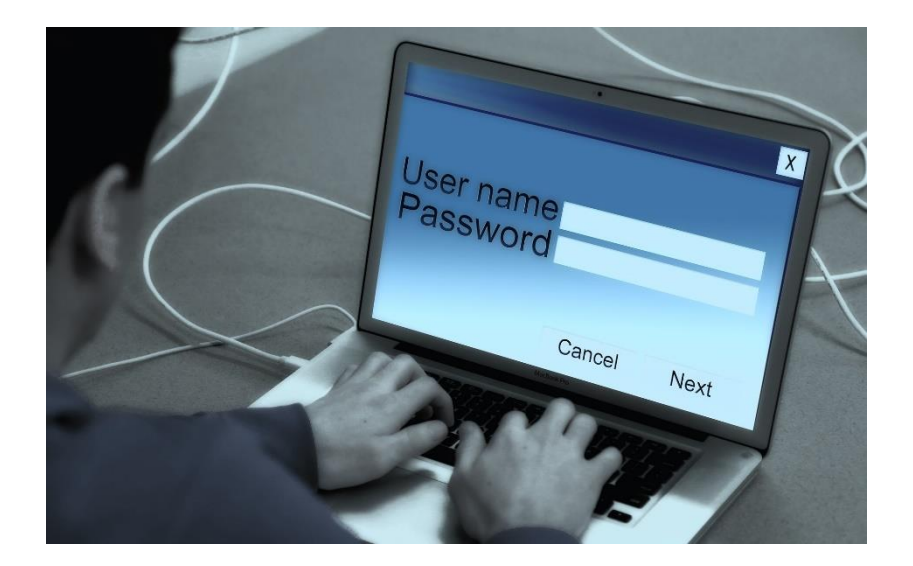

### Välj starka lösenord *Lösning*

- Håll ditt lösenord hemligt
- Använd inte vanliga lösenord
- Undvik korta lösenord
- Undvik ord som finns i ordlistan
- Använd siffror och tecken
- Använd lösenordsfraser *NäTrHaLaSi11!*

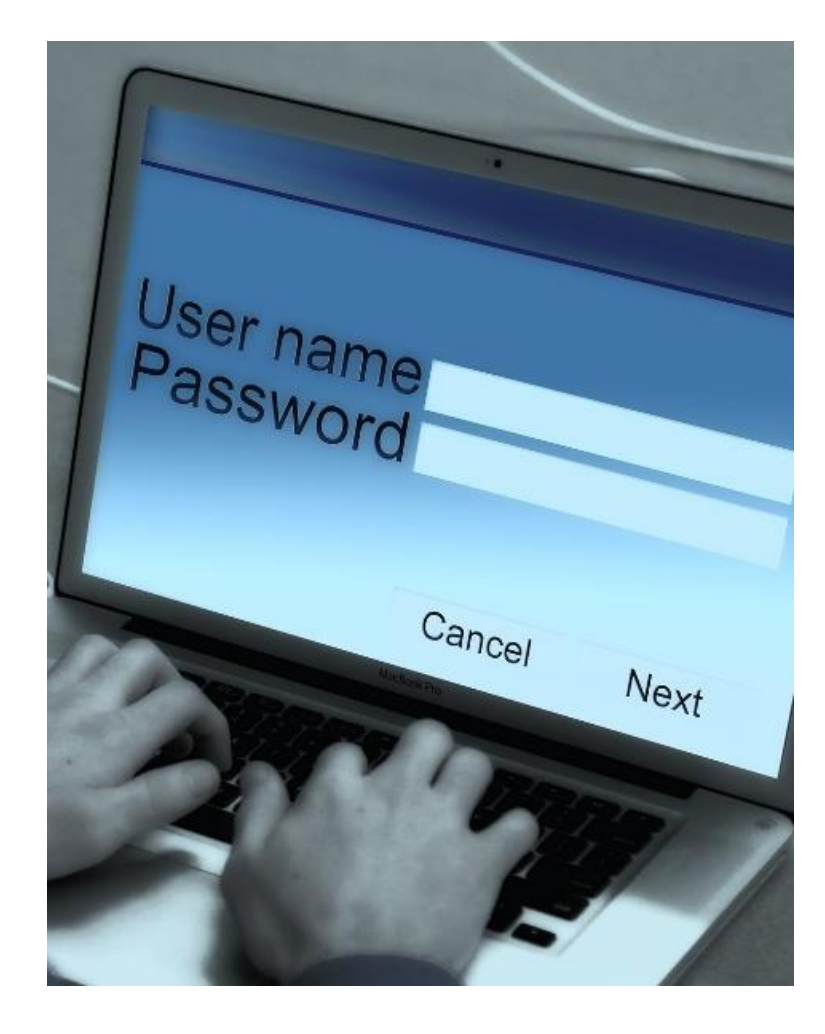

### Använd inte samma lösenord *Lösning*

• Kolla läckor på [www.haveibeenpwned.com](http://www.haveibeenpwned.com/)

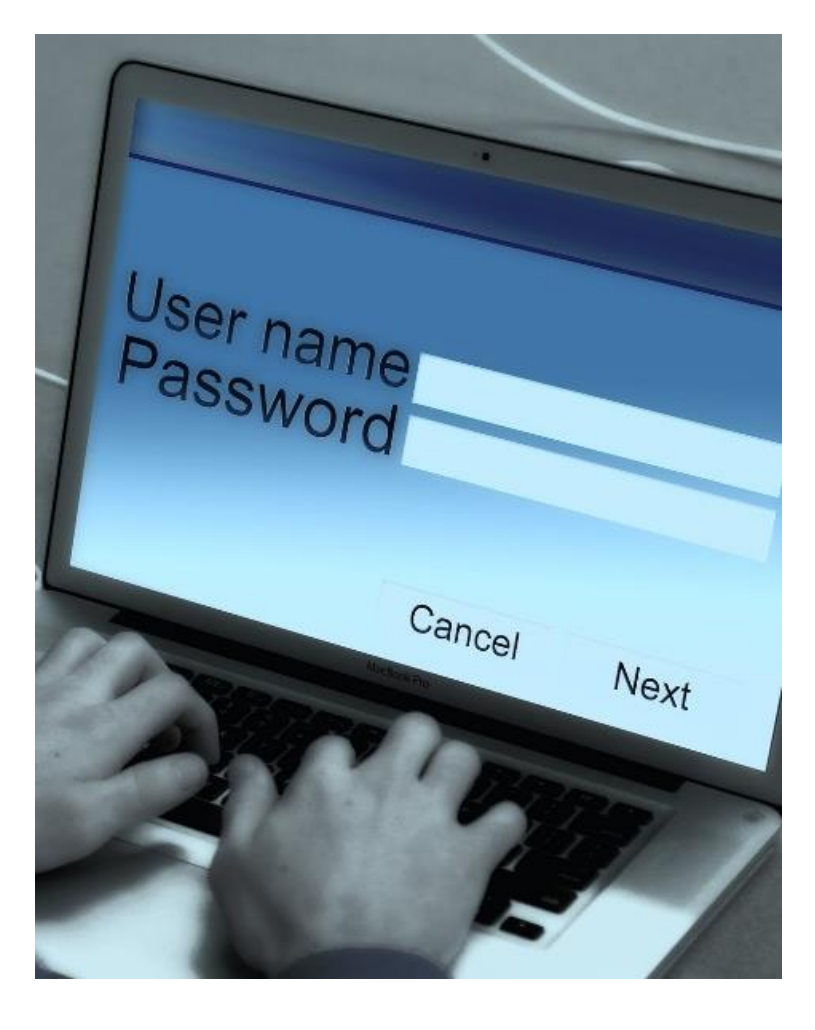

### Använd ett lösenordsprogram *Lösning*

- Inbyggd i säkerhetspaket som F-Secure Total.
- Fristående program som 1Password (www.1password.com).

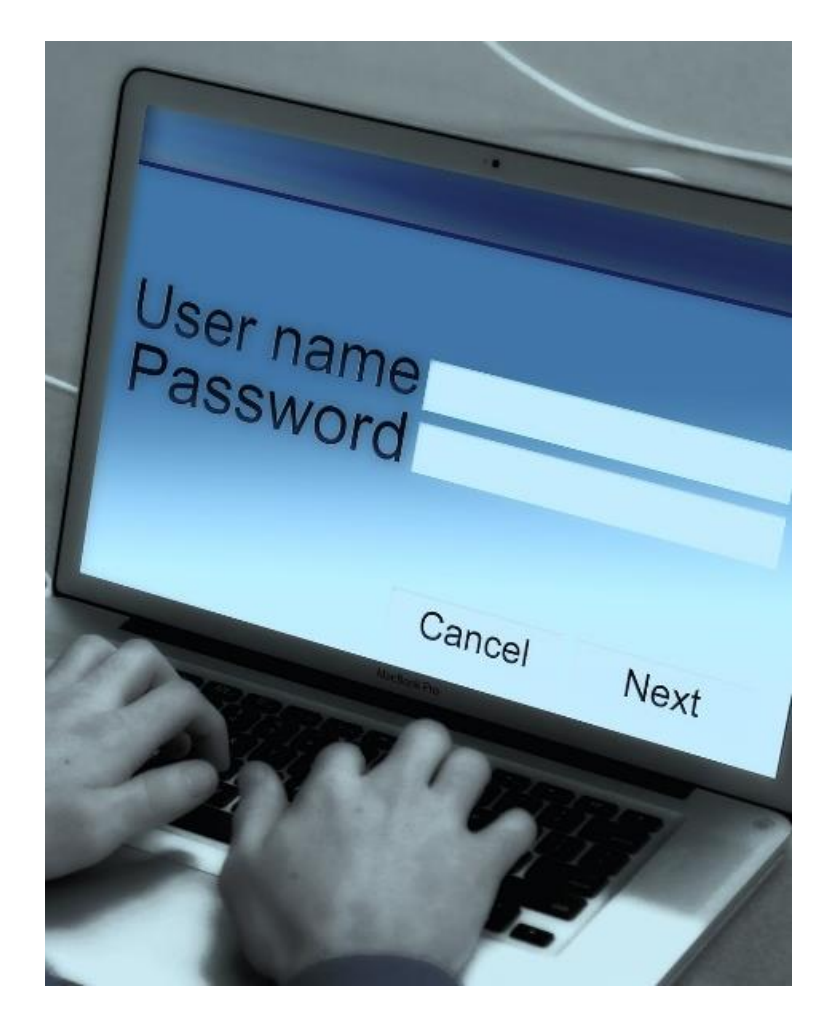

### Skaffa tvåstegsverifiering *Lösning*

- Aktiveras som regel via Inställningar, Säkerhet
- Använd Mobilt Bank-ID

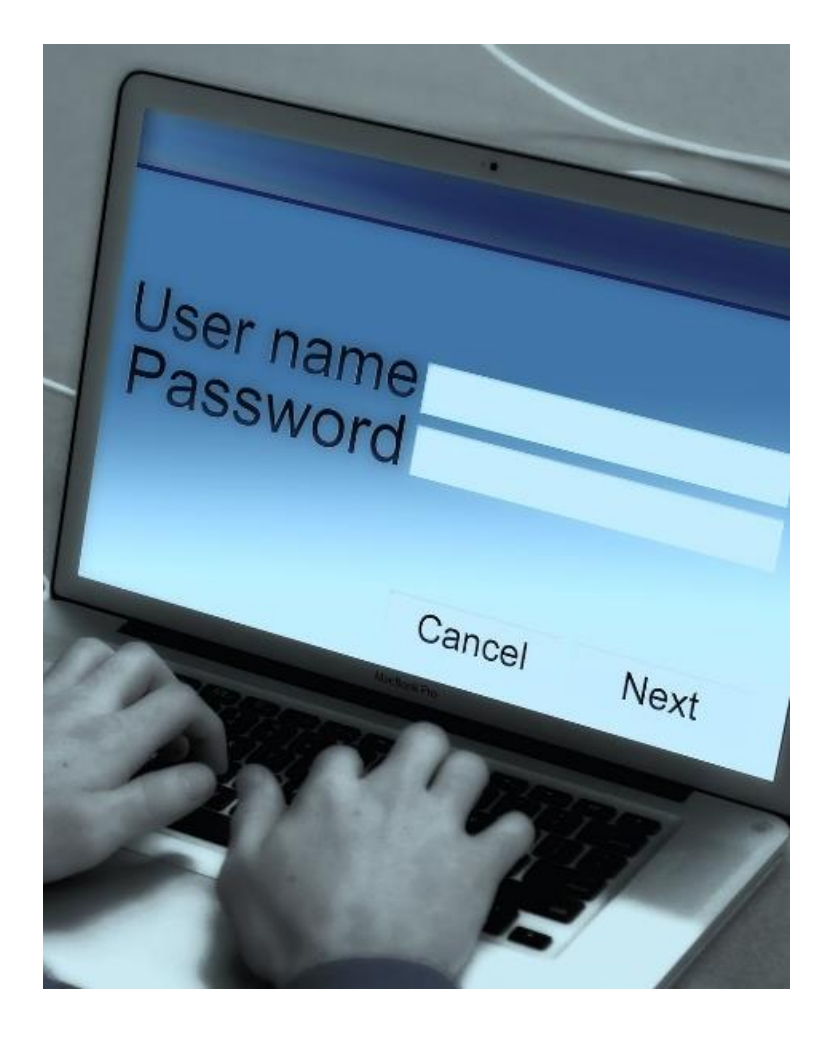

### Kolla dina återställningsuppgifter *Lösning*

• Aktiveras som regel via Inställningar, Säkerhet

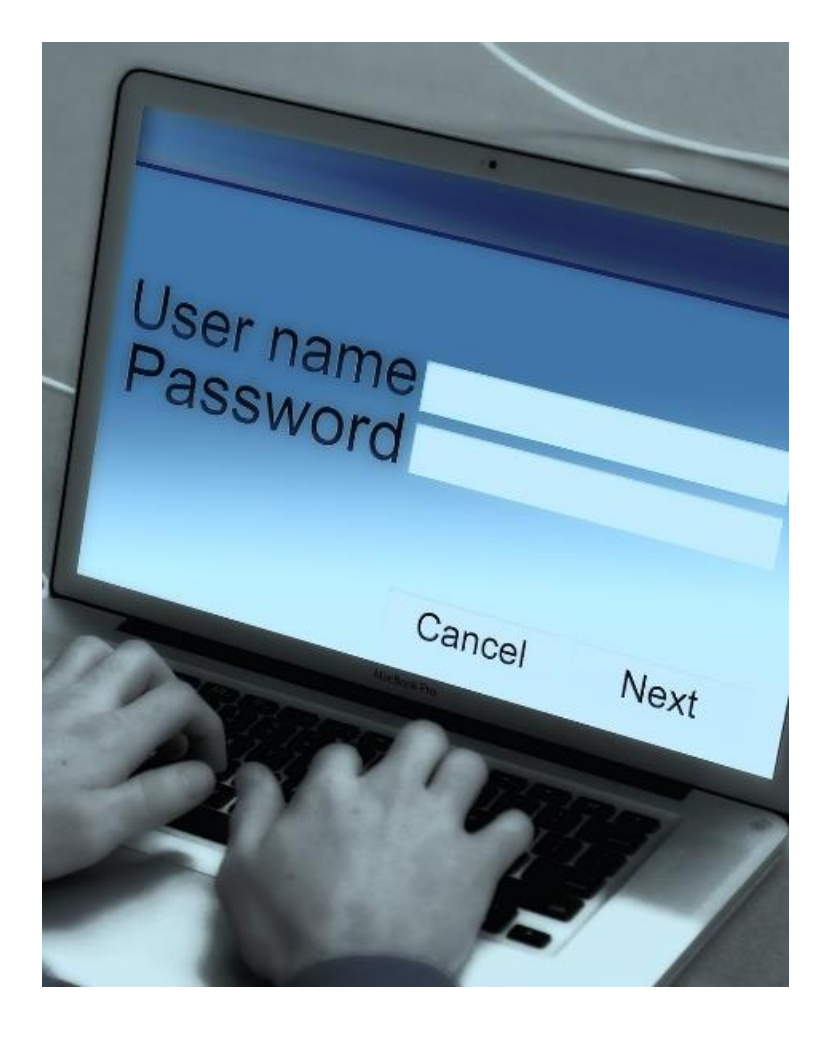

# Kapade konton

- **Någon har kommit över ditt konto.**
- **Någon "klonar dig" på Facebook, mejl eller andra kanaler.**

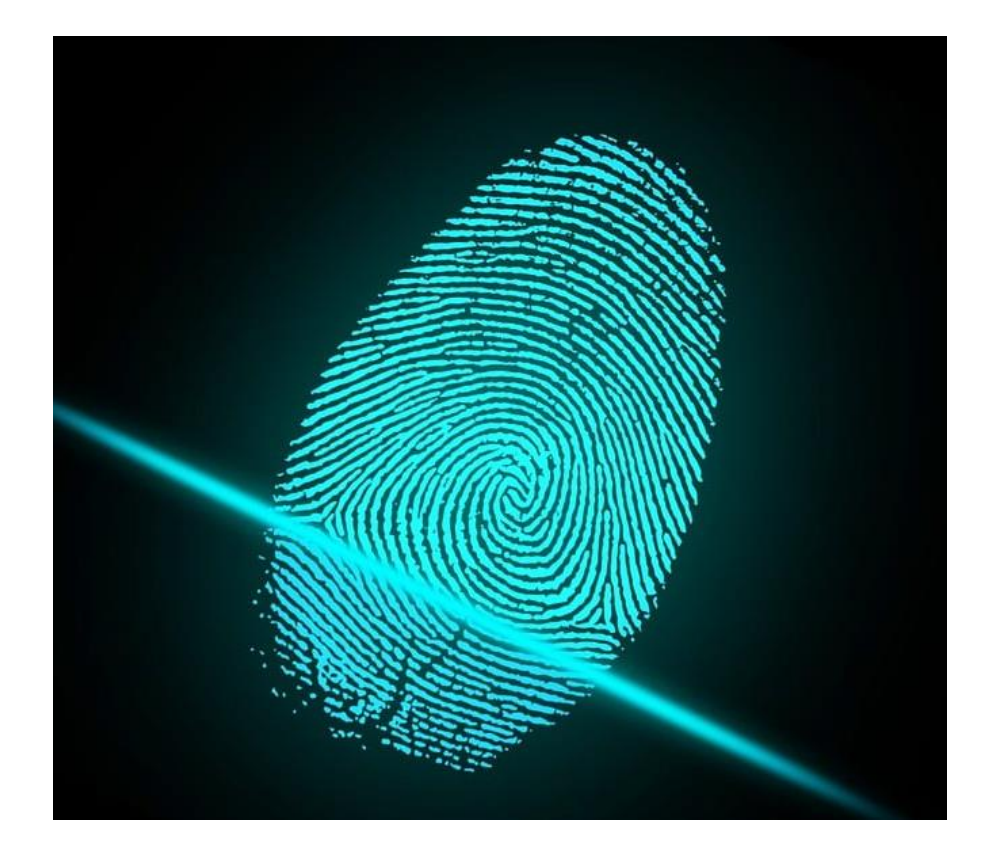

#### Agera efteråt *Lösning*

- Varna dina vänner.
- Anmäl den falska profilen via sociala plattformen.
- Polisanmäl kapningen.
- Använd kundsupporten för att återfå ditt konto.
- Byt alla lösenord.
- Logga ut från alla enheter.

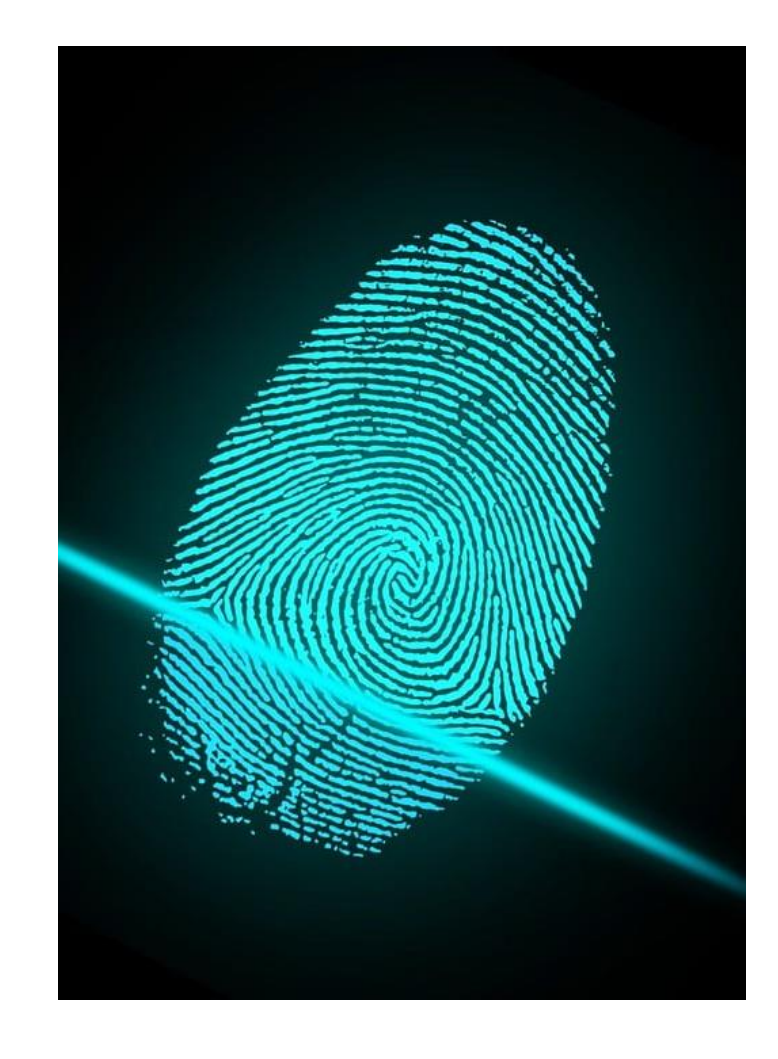

# Identitetskapning

- **Någon har tagit över din idenditet.**
- **Bedragaren har ändrat din fysiska folkbokföringsadress.**

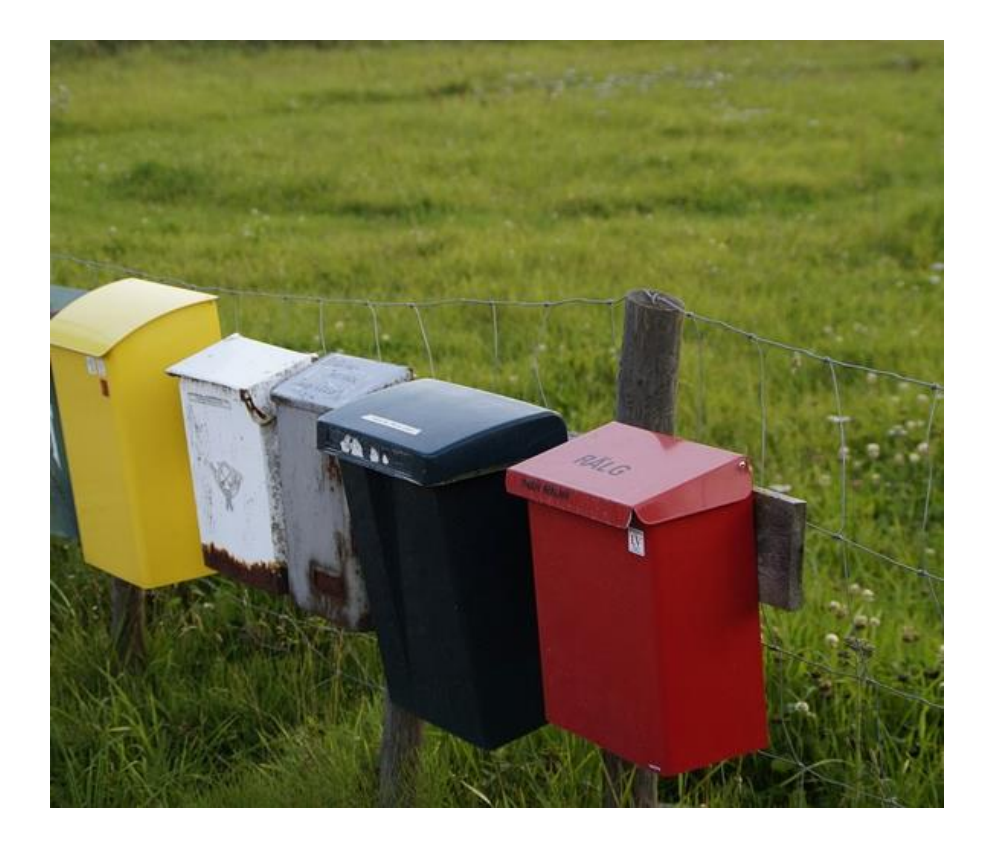

#### *Lösning 1*

### Kontrollera och spärra

- Skatteverket Mina sidor: [www.skatteverket.se/minasidor](http://www.skatteverket.se/minasidor)
- Svensk Adressändring: [www.adressandring.se/](http://www.adressandring.se/mina-sidor) [mina-sidor](http://www.adressandring.se/mina-sidor)
- UC: [www.minuc.se](http://www.minuc.se/)
- Polisanmäl.
- Kontakta din bank.
- Kontrollera dina id-handlingar.
- Kontrollera ditt Bank-ID.

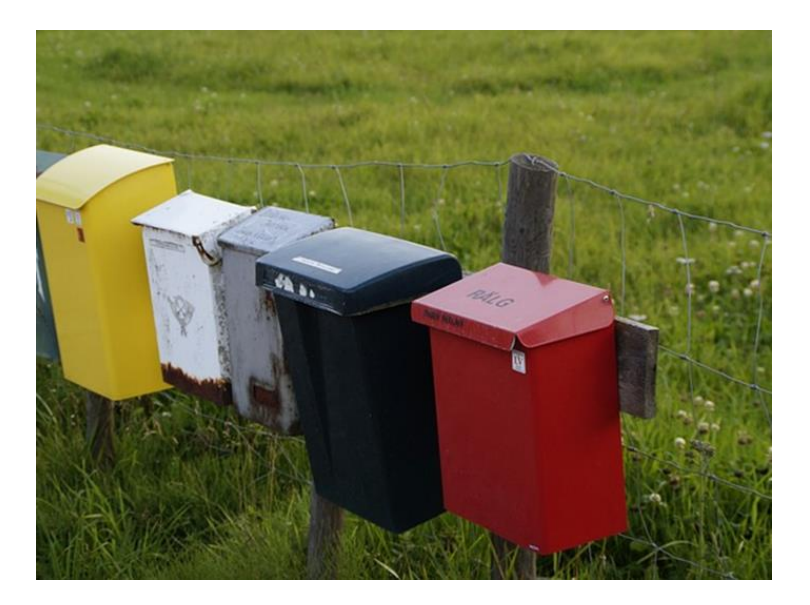

#### PC för Alla

- **Martin Appel** *martin@pcforalla.se*
- **PC för Alla** *pcforalla.se*
- **Nyhetsbrev** *pcforalla.se/nyhetsbrev*
- **PC för Alla till halva priset** *www.seniornet.se*

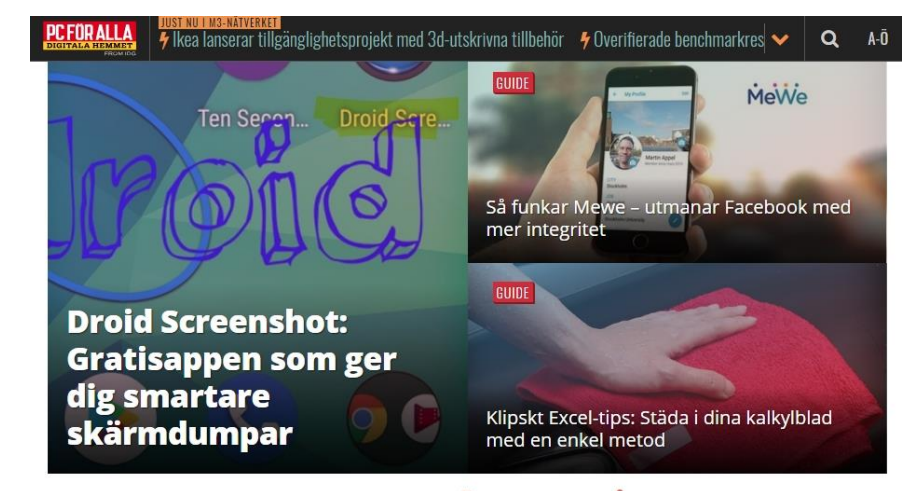

#### MISSA INGET VIKTIGT - ANMÄL DIG TILL VÅRT NYHETSBREV

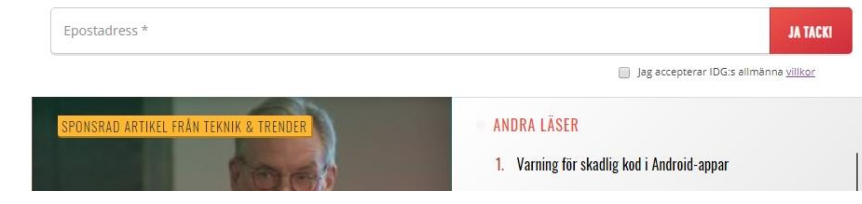